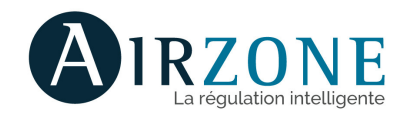

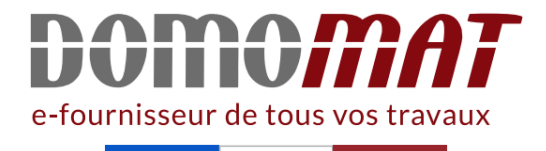

# **AZAI6KNXHS2 - Airzone**

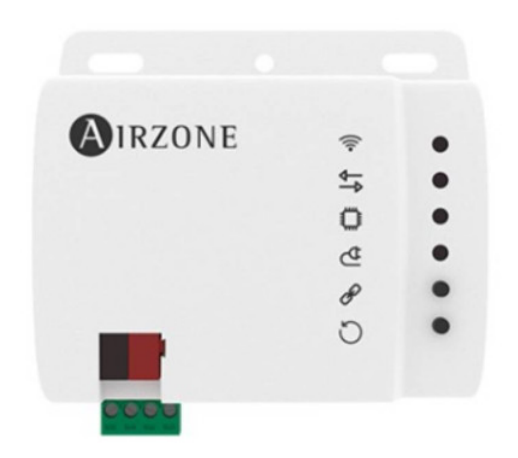

## **Passerelle Aidoo KNX HISENSE VRF Airzone - Pour chauffage et climatisation** Réf AZAI6KNXHS2

**186.58€TTC\***

Voir le produit : https://www.domomat.com/156826-passerelle-aidoo-knx-hisense-vrf-airzone-pour-chauffage-et-climatisation-airzone-azai6knxhs2.html

> Le produit Passerelle Aidoo KNX HISENSE VRF Airzone - Pour chauffage et climatisation est en vente chez Domomat !

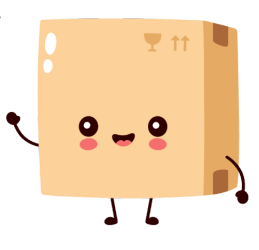

\* : Prix sur le site Domomat.com au 30/06/2024. Le prix est susceptible d'être modifié.

**Conexión con unidad interior / Connection to indoor unit** 

Longitud del cable / Wire length / Comprimento do cabo 2.5 m (8.2 ft)

Consumo / Consumption / Consumo | 0.12 W Tipo de cable / Type of cable / Tipo de cabo | TP-1 Hilos de comunicación / Communication 2 x 0.8 mm2

#### **Conexión y comunicaciones KNX / KNX connection and communication / Conexão e comunicação KNX**

 $V$  max  $31V$  $Imax$  31.3 mA Vin  $29V$ 

wires Fios de comunicação (AWG 18 – 2 wired) Color de los cables / Cable color Rojo-Negro /Red-Black Cor dos cabos Vermelho-Negro

Distancia máxima / Maximum length / Distância máxima 100 m (328 ft)

**Entradas digitales / Digital inputs / Entradas digitais**

Nº de entradas / Nº of inputs Nº de entradas <sup>3</sup>

Estado / State / Estado Libre de tensión / Voltage-free

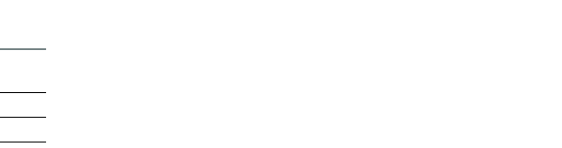

ES

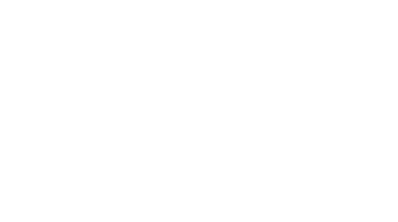

DE

Livre de tensão

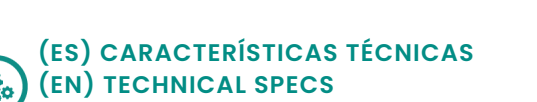

**(PT) CARACTERÍSTICAS TÉCNICAS**

#### **(FR) CARACTÉRISTIQUES TECHNIQUES**  Q, **(IT) CARATTERISTICHE TECNICHE (DE) TECHNISCHE DATEN**

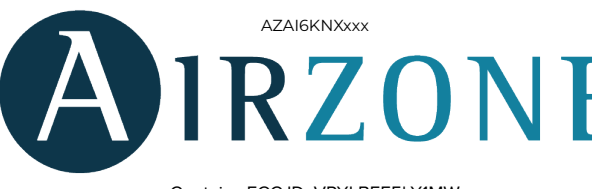

Dispositivo para la gestión e integración de equipos AC en sistemas de control KNX TP-1. Alimentación externa a través de la unidad interior.

- *•* Funcionalidades:
- *•* Control de los distintos parámetros del equipo.
- *•* Control KNX. *•* Datos estándares KNX.
- *•* 3 entradas digitales configurables.
- *•* Fácilmente configurable desde ETS.
- *•* Detección de errores durante la comunicación.

*Para más información de nuestros productos diríjase a airzonecontrol.com*

#### **92 mm / 3.62" 29 mm / 1.14"**  $\bigcirc$ **AIRZONE**  $\widehat{\gamma}$  $\circ$ **80 mm / 3.15"**  $mm/3.15$  $\stackrel{\Phi}{\Longrightarrow}$  $\circ$  $\overline{\mathbb{C}}$  $\circlearrowright$  $\bigcirc$ ္ထ  $\mathcal{S}% _{M_{1},M_{2}}^{\alpha,\beta}(\varepsilon)$  $\bullet$  $\circlearrowright$  $\bullet$

Contrôleur pour la gestion et l'intégration d'unités dans des systèmes de contrôle KNX TP-1. Alimentation externe par l'unité intérieure.

Fonctionnalités :

- *•* Contrôle des différents paramètres de l'unité.
- *•* Contrôle KNX.
- *•* Données standard KNX.
- *•* 3 entrées numériques paramétrables.
- *•* Paramétrable à partir d'ETS.
- *•* Détection d'erreurs durant la communication.

Type de câble / Tipo di cavo / Kabeltyp | TP-1 Fils de communications Poli di comunicazione Kommunikationsleitung

Pour plus d'informations sur nos produits, veuillez vous rendre sur la page airzonecontrol.com

#### Nombre d'entrées / Nº di entrate / N° di entrate 3<br>Anzahl Relais 3

Controller per la gestione e l'integrazione di unità in sistemi di controllo KNX TP-1. Alimentazione esterna mediante l'unità interna.

Funzionalità:

- *•* Controllo dei diversi parametri dell'unità.
- *•* Controllo KNX.
- *•* Dati standard KNX.
- *•* 3 entrate digitali configurabili.
- *•* Configurabile da ETS.
- *•* Rilevamento di errori durante la comunicazione.

*Per maggiori informazioni sui nostri prodotti utilizzi il nostro sito dedicato airzonecontrol.com*

Controller für die Verwaltung und Integration der Geräte in KNX TP-1- Steuerungssystemen. Externe Stromversorgung über das Innengerät.

Funktionen:

## **AIDOO KNX HISENSE VRF** ES

- *•* Steuerung der verschiedenen Anlagenparameter.
- *•* KNX-Steuerung.
- *•* Standard-KNX-Daten.
- *•* 3 konfigurierbare digitale Eingänge.
- *•* Über ETS konfigurierbar.
- *•* Fehlererkennung während Mitteilung.

## FR **AIDOO KNX HISENSE VRF**

#### (DE **AIDOO KNX HISENSE VRF**

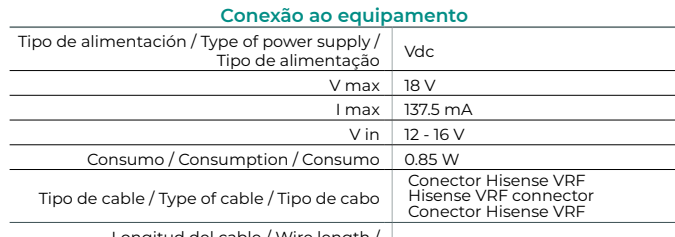

*Weitere Informationen über unsere Produkte siehe airzonecontrol.com*

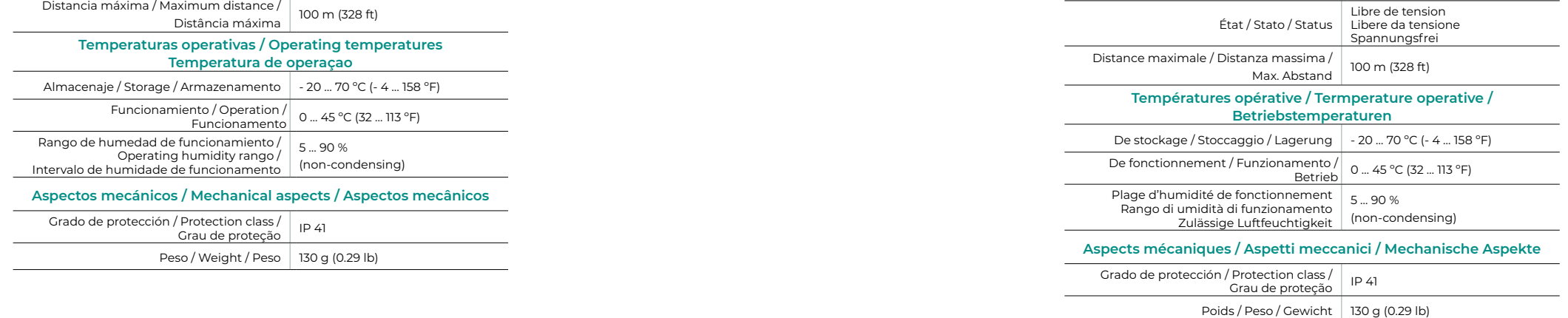

Dispositivo para a gestão e integração de equipamento AC em sistemas de controlo KNX TP-1. Alimentação externa pela unidade interior.

Funcionalidades:

- *•* Controlo dos diferentes parâmetros do equipamento.
- *•* Controlo KNX.
- *•* Dados padrão KNX.
- *•* 3 entradas digitais configuráveis.
- *•* Configurável a partir do ETS de maneira fácil e rápida.
- *•* Deteção de erros durante a comunicação.

*Para obter mais informações sobre nossos produtos, consulte airzonecontrol.com*

Device to manage and integrate AC units in KNX TP-1 control systems. Externally powered by the indoor unit.

Features:

- *•* Control of the parameters of the unit.
- *•* KNX Control.
- *•* KNX standard data.
- *•* 3 digital configurable inputs.
- *•* Easily configurable from ETS.
- *•* Communication errors detection.

*For further information about our products, go to airzonecontrol.com*

Contains FCC ID: VPYLBEE5hY1MW Contains IC: 772C-LBEE5hY1MW

#### **Connexion avec l'unité intérieur/ Collegamento all'unità interna / Anschluss an das Innengerät**

2 x 0.8 mm2 (AWG 18 – 2 wired)

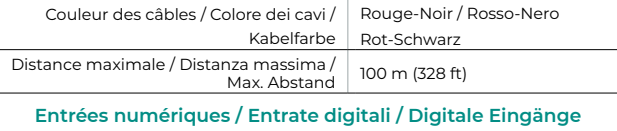

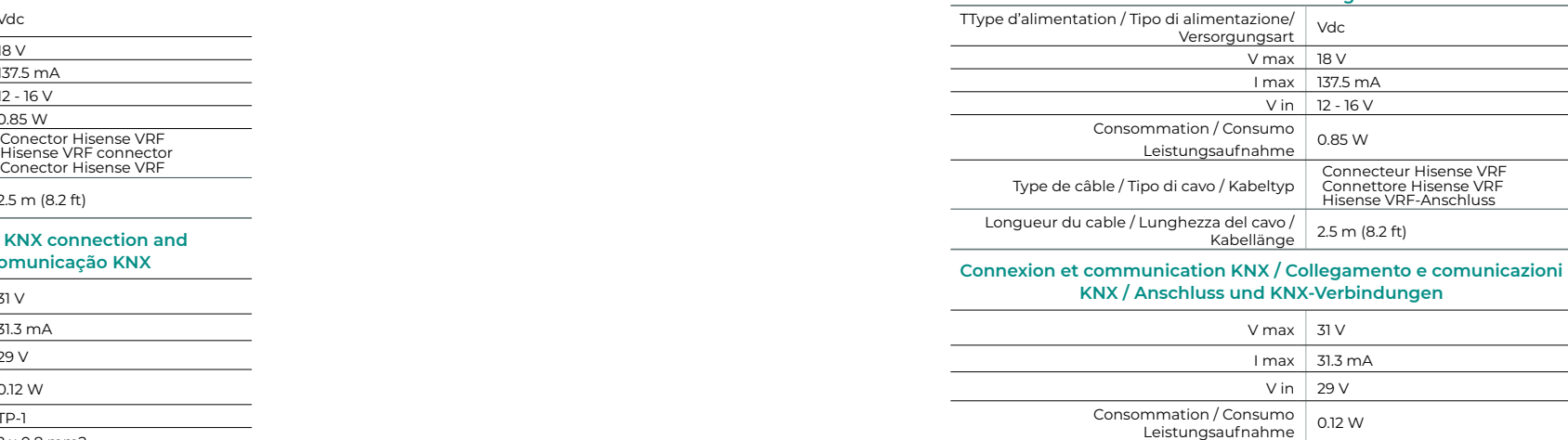

*(ES) Se recomienda llevar el cableado de las entradas digitales por una tráquea independiente.* 

*(EN) It is recommended that the wiring of the digital inputs be routed through a separate conduit.*

*(PT) Recomenda-se que a cablagem das entradas digitais seja encaminhada através de uma conduta separada.*

*(FR) Il est recommandé de faire passer le câblage des entrées numériques par un conduit séparé.* 

*(IT) Si consiglia di trasportare il cablaggio degli ingressi digitali in un tubo Corrugato separato.*

*(DE) Es wird empfohlen, die Verdrahtung der digitalen Eingänge in einem separaten Kabelkanal zu verlegen.*

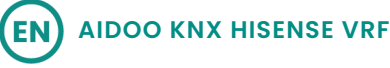

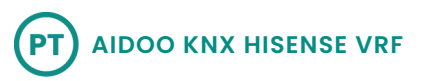

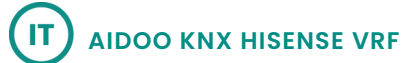

## **AZAI6KNXHS2**

## **(ES) ELEMENTOS DEL DISPOSITIVO / (EN) DEVICE ELEMENTS / (PT) ELEMENTOS DO DISPOSITIVO**

#### **(ES) AUTODIAGNÓSTICO**   $\delta$ **(EN) SELF-DIAGNOSIS (PT) AUTODIAGNÓSTICO**

#### **(FR) AUTODIAGNOSTIC (IT) AUTODIAGNOSI (DE) SELBSTDIAGNOSE**

## **(FR) ELEMENTS DU DISPOSITIF / (IT) ELEMENTI DEL DISPOSITIVO / (DE) GERÄTEBESTANDTEILE**

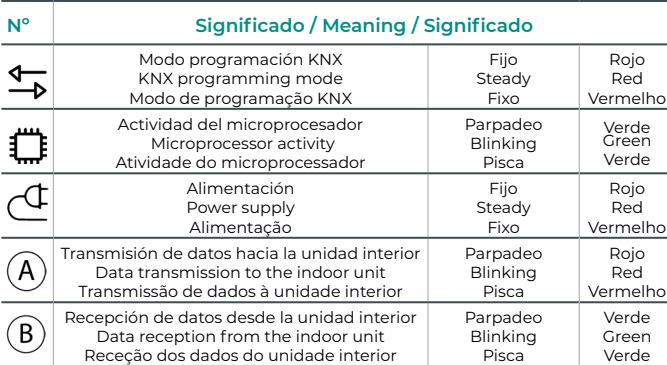

(ES) Importante: El equipo debe alimentarse por una fuente de alimentación limitada que cumpla la clase PS2 de la norma IEC 62368-1.

(EN) Important: The equipment shall be supplied by a limited power source meeting class PS2 of the standard IEC 62368-1.

(PT) Importante: O equipamento deve ser alimentado por uma fonte de energia limitada que atende a exigência da classe PS2 do padrão 62368-1 da IEC.

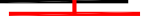

(FR) Attention : l'unité doit être alimentée par une source d'alimentation limitée respectant la classe PS2 de la norme IEC 62368-1.

(IT) Importante: L'unità deve essere alimentata da una fonte di alimentazione limitata nel rispetto della tipo PS2 della norma IEC 62368-1.

(DE) Wichtig: Das Gerät muss mit einer begrenzten Stromquelle betrieben werden, die dem Abschnitt PS2 der Norm IEC 62368-1entspricht.

*(ES) El uso del termostato es opcional. (EN) The use of the thermostat is optional. (PT) O uso do termostato é opcional. (FR) L'utilisation du thermostat est optionnelle. (IT) L'utilizzo del termostato è opzionale. (DE) Die Verwendung des Thermostats ist optional.*

## **(ES) MONTAJE Y CONEXIÓN (EN) ASSEMBLY AND CONNECTION (PT) MONTAGEN E CONEXÃO**

**(FR) MONTAGE ET CONNEXION (IT) MONTAGGIO E COLLEGAMENTI (DE) MONTAGE UND VERBINDUNG**

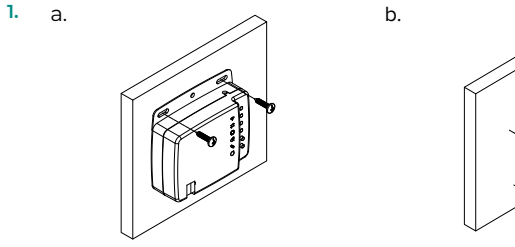

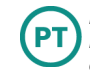

EN

4. Configure el dispositivo en ETS con nuestra base de datos suministrada

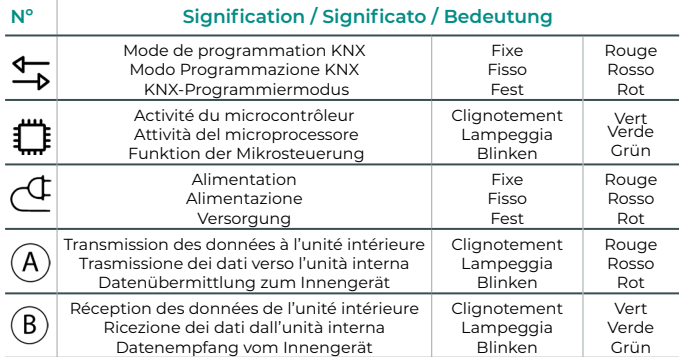

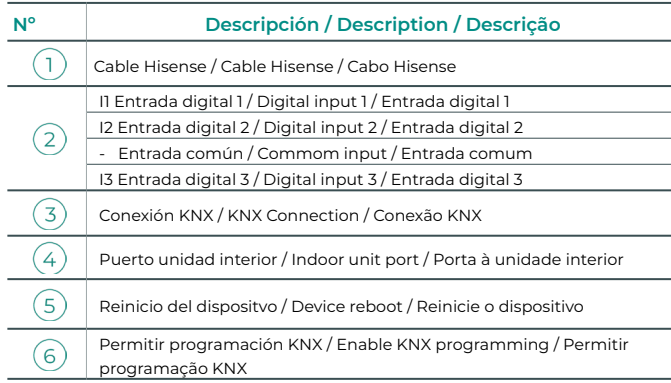

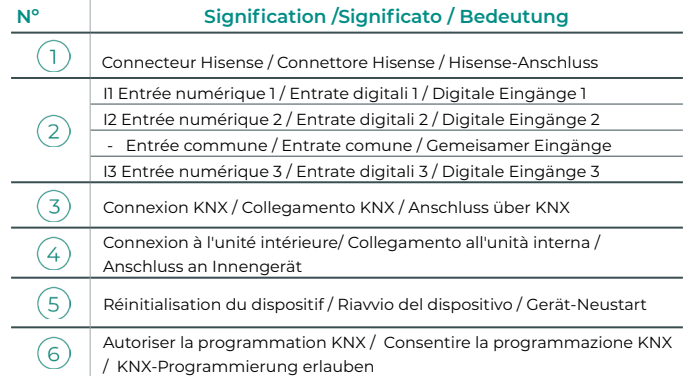

**b.** Funcionamiento maestro-esclavo: Se deberá configurar el termostato de la unidad como esclavo: parámetro F2 → "Sub" (esclavo).

*Configure como temperatura de trabajo la lectura de sonda del termostato Hisense, acceda a la Selección de funciones y establezca el valor 1 en el parámetro C8 (ver manual de instalación del termostato).* Retire la alimentación de la unidad interior.

**b.** Funcionamento mestre-escravo: O termostato da unidade deve ser configurado como escravo: parâmetro F2  $\rightarrow$  "Sub" (escravo).

1. Realice el montaje mediante:

**ES** 

- 1. Perform the assembly following the next step:
- a. Screw attachment. b. Double-sided adhesive attachment. 2. Connect your Aidoo to the KNX bus and the terminals of the indoor
- unit using the supplied number cable, **A-B**.
- 3. Power the indoor unit. Check the LED (see Self-diagnosis section).
- 4. Configure the device in ETS with our supplied data base.
- **(Optional)** Configuration to impose temperature on the indoor unit: *•* There must always be an external device with a temperature probe (e.g.
- a. Tornillos. b. Adhesivo de doble cara.
- 2. Conecte su Aidoo al bus KNX y a los terminales de la unidad interior, **A-B**, usando el cable suministrado.
- 3. Alimente la unidad interior. Compruebe los LED (ver apartado Autodiagnóstico).

**b.** Fonctionnement principal-esclave : Le thermostat de l'unité doit être configuré en mode esclave : paramètres F2  $\rightarrow$  « Sub » (esclave).

*Set as operating temperature the measurement of the Hisense thermostat probe, access Function selection and set the value 1 in the parameter C8 (refer to the installation manual of the thermostat).* Disconnect the indoor unit.

> **b.** Master-Slave-Betrieb: Die Gerätethermostat muss als Slave eingerichtet werden: Parameter F2  $\rightarrow$  "Sub" (Slave).

> **b.** Funzionamento master-slave: Il termostato dell'unità dovrà essere configurato come slave: parametro  $F2 \rightarrow$  "Sub" (slave).

*Defina a temperatura de trabalho da leitura da sonda do termóstato Hisense, aceda ao Function selection e defina o valor 1 para a parâmetro C8 (consulte o manual de instalação do termóstato).*

Retire a alimentação da unidade interior.

- 1. Faça a montagem com:
	- a. Parafusos. b. Fita adesiva de dupla face.

2. Ligue o seu Aidoo ao barramento KNX e aos terminais da unidade interior, **A-B**, utilizando o cabo fornecido.

3. Alimente a unidade interior. Verifique os LED (consulte o secção de Autodiagnóstico).

4. Configure o dispositivo em ETS com a nossa base de dados fornecida

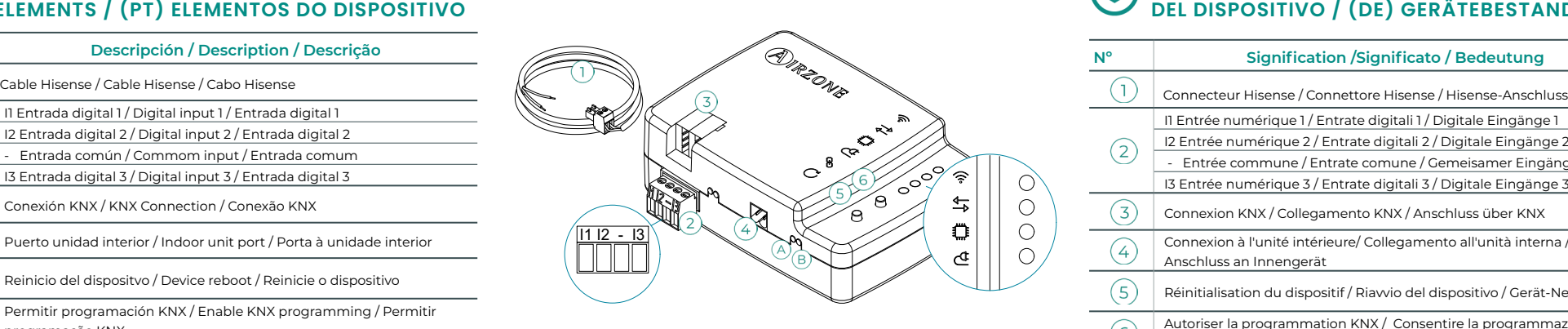

*Réglez comme température de travail la lecture de la sonde du*   $FR$ *thermostat Hisense. Accédez au Sélection des fonctions et réglez la valeur 1 de paramètre C8 (voir le manuel d'installation du thermostat).* Coupez l'alimentation de l'unité intérieure.

#### 1. Procédez au montage :

- a. Par vis. b. Par adhésif à double face.
- 2. Connectez votre Aidoo au bus KNX et aux bornes de l'unité intérieure,
- **A-B**, à l'aide du câble fourni.
- 3. Rétablir l'alimentation de l'unité intérieure. Vérifiez l'état des LED (voir la section autodiagnostic).
- 4. Configurez le dispositif sur ETS avec la base de données fournie.

*Impostare come temperatura di lavoro la temperatura rilevata dalla*  IT. *sonda del termostato Hisense, entrare nel Selezione funzione per l'installatore e scegliere il valore 1 all'interno del parametro C8 (vedere il manuale d'uso e installazione del termostato).*

- Sospendere l'alimentazione dell'unità interna.
- 1. Effettuare l'installazione:
- a. Con le viti. b. Adesivo biadesivo. 2. Collegare l'Aidoo al bus KNX e ai terminali della unità interna, **A-B**,
- tramite il cavo in dotazione.
- 3. Alimentare l'unità interna. Verificare i LED (vedi sezione Autodiagnosi). 4. Configurare il dispositivo in ETS con il database fornito.

*Stellen Sie als Betriebstemperatur die Lesung der Temperatursonde des*  DE) *Thermostates Hisense, öffnen Sie den Funktionsauswahl und stellen Sie bei der Parameter C8 den Wert 1 (siehe das Installationshandbuch des Thermostates).*

Trennen Sie Stromversorgung des Innengeräts.

1. Durchführung der Montage:

a. Durch Schrauben. b. Doppelseitiges Klebeband.

2. Schließen Sie Ihr Aidoo an den KNX-Bus an und die Anschlüsse, **A-B**, des Innengerätes an, mit dem mitgelieferten Kabel.

3. Schließen Sie die Stromversorgung des Innengeräts an. Überprüfen Sie die LED (Siehe abschnitt Selbstdiagnose).

4. Konfigurieren Sie das Gerät in ETS mit unserer mitgelieferten Datenbank.

**4.** 

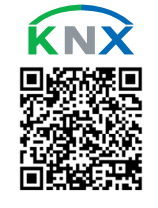

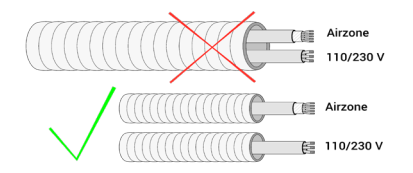

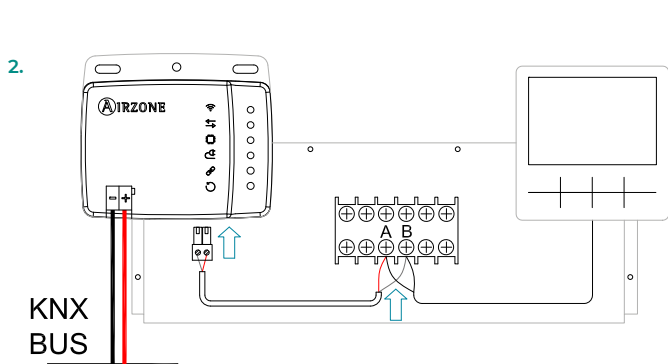

**(Opcional)** Configuración para imponer temperatura a la unidad interior: *•* Siempre debe existir un dispositivo externo con sonda de temperatura (p.e.: termostato KNX).

**a.** Funcionamiento autónomo: El Aidoo trabaja como maestro y puede imponer la temperatura ambiente medida desde la sonda externa, sin necesidad de realizar ninguna configuración específica.

**(Opcional)** Configuração para impor a temperatura na unidade interior:

*•* Tem de haver sempre um dispositivo externo com sonda de temperatura (por exemplo, termostato KNX).

**a.** Funcionamento autónomo: O Aidoo funciona como mestre e pode impor a temperatura ambiente medida a partir da sonda externa, sem necessidade de uma configuração específica.

KNX thermostat). **a.** Autonomous operation: The Aidoo works as a master and can impose

the room temperature measured from the external probe, without the need to perform any specific configuration.

**b.** Master-slave operation: The unit's thermostat must be configured as slave: parameter F2  $\rightarrow$  "Sub" (slave).

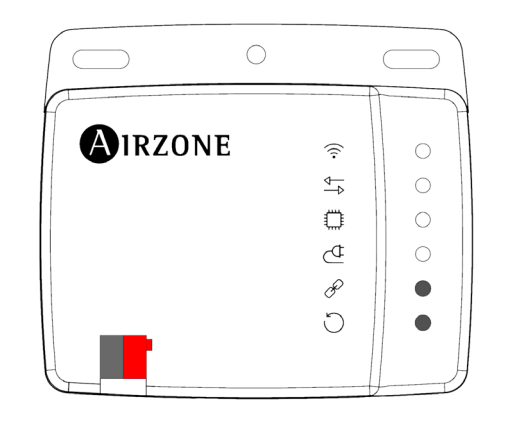

**(Optionnel)** Configuration pour imposer la température à l'unité intérieure : *•* Il faut obligatoirement un dispositif externe avec une sonde de température (par exemple : thermostat KNX).

**a.** Fonctionnement autonome : L'Aidoo fonctionne comme principal et peut imposer la température ambiante mesurée depuis la sonde externe, sans aucune configuration spécifique.

**(Optional)** Konfiguration zur Anwendung der Temperatur auf das Innengerät:

*•* Dazu muss immer ein Außengerät mit Temperaturfühler vorhanden sein (z. B. KNX-Thermostat).

**a.** Unabhängiger Betrieb: Aidoo arbeitet als Master und kann die vom externen Fühler gemessene Raumtemperatur vorgeben, ohne dass eine spezielle Konfiguration erforderlich ist.

#### **(Opzionale)** Configurazione per imporre la temperatura all'unità interna: *•* Deve essere sempre presente un dispositivo esterno con sonda di

temperatura (es. termostato KNX). **a.** Funzionamento autonomo: L'Aidoo lavora come master e può imporre la temperatura ambiente misurata dalla sonda esterna, senza necessità di alcuna configurazione specifica.